DESIDOC Bulletin of lnformation Technology, **Vol. 26,** No. **4, July 2006, pp. 17-30**  O **2006. DESIDOC** 

# **Application of WWWISIS: Web-based CDSllSlS Bibliographic Databases for Journal Articles**

### Sridhara B., Veena Makhija and Ajay Kumar Pandey

Defence Scientific lnformation and Documentation Centre, Delhi-110 054

#### **ABSTRACT**

With the advent of database connectivity to the web servers, it is now possible to generate dynamic web pages using database as the back-end and a web browser as the front-end. This article focuses on implementation of WINISIS and WWWlSlS on Microsoft Windows XP using professional Microsoft's web server (Internet lnformation Server 5.1) for generating an information retrieval system for defence science and technology articles database developed by Defence Scientific Documentation & lnformation Centre, DRDO. The database provides an instant access to information on defence-related articles to DRDO scientists. The paper also focuses on generating a current awareness service, Current Literature in Defence science and technology using Defence Science and Technology Articles Database.

**Keywords:** CDSIISIS database, WINISIS, WWWISIS, information retrieval system, scripting language

# **1. INTRODUCTION**

A traditional computer application can be created to work on a web browser. The main advantage is the ability to share data and to allow user access to the system from anywhere, i.e., home, office, or internet cafe. Since the first diffusion of the world wide web (www), concerted effort have been made for the creation of interfaces for using the existing library databases, particular those based on CDSIISIS. When a user clicks on a web page, the web server determines which elements are needed and then searches for those elements in the database. The required information is then transferred from the database to the web server, thus making database a web-enabled database. In contrast, web applications dynamically generate a series of web pages in a standard format supported by common browsers such as HTML/XHTML with client-side scripting language. Librarians and information providers are taking advantage of these technologies to provide access to their resourceslinformation on the web.

All the versions of the CDSIISIS software were developed before the world wide web technology came into being. During the early 1990, with the growing popularity of the web, several lSlS developers tried to enhance CDSIISIS with a web interface. The following developments made CDS/ISIS usable on the web:

- x Development of common gateway interface (CGI) program for web servers to drive standard CDS/ISIS programs for UNIX
- >< Development of a CDSIISIS server like wwwisis or wwwi32.exe by combining CGI and CDS/ISIS features for UNIX and Windows NT
- **X** Development of CDSIISIS server for ISIS-Free WAlS (239.5) and interface with the web through a web-enhanced WAlS client for UNlX

Some of the tools like WAlS-ISIS server, WWWlSlS server IQUERY server, and so on are now available for making CDSIISIS database accessible on the web.

# **2. OBJECTIVE**

Defence Scientific Information and Documentation Centre (DESIDOC) under Defence Research and Development Organisation (DRDO) is one of the premier centre of excellence in defence scientific information processing and dissemination. The Defence Science Library (DSL) of DESIDOC is a central resource for providiing scientific information to the scientists working in various DRDO labs/estts and to the top management at DRDO HQrs. The core competence of DESIDOC is the development of information resource, design and development of application software for library automation, development of content, digitisation, multimedia and webbased software applications, database creation, and technical editing and publishing.

To fulfil the objective to provide the resources of the DSL to the top management and the scientist of DRDO, a bibiliographic database, defence science and technology articles database (DEFSTAD), from core journals on defence science and technology subscribed by the DSL, has been developed using WINISIS.

# **3. WWWlSlS SOFTWARE**

WWWlSlS is a tool to serve as a webbased CDSllSlS server. WWWlSlS brings out many interesting points about the development of CDS/ISIS software package for internet or intranet users to make databases available for global access on net. It is a system developed and distributed by BIREME (the Latin American & Caribbean Centre on Health Sciences Information), PAHO (the Pan-American Health Organisation), and WHO (the World Health Organisation).

WWWlSlS is a program specially designed to act as a server for lSlS databases in a web client-server environment through the WWW CGI of hypertext transport protocol (HTTP). Starting from version **4.0,** also known as WXIS, it is driven by an XML-based script language called Isisscript. Isisscript output to web browser can be generated using lSlS formatting language. It is possible to develop a fully graphical, client-server search interface for lSlS databases either in internet or intranet environment, as it is a part of the lSlS software family.

It is a complete C library for CDS/ISIS and performs nearly all CDS/ISIS functions. Search specifications can be gathered through HTML web forms, and then passed via CGI to WWWISIS, the results are formatted and delivered back to the client. Similarly, it is possible to implement database-updating operations. By default, WWWlSlS presupposes a multiuser environment and HTML can be customised through CGI.

Salient features of WWWlSlS are:

- >( WWW1Sl.S operations are driven by parameters that can be generated dynamically.
- x Mandatory parameters are: database name (db), search expression (bool) and format specification for display(pft).
- >< The records of an lSlS database can be dynamically converted to HTML documents, that is to say, the results of a search or a partial master file can be retrieved and sent back to the web client using lSlS display formatting language.
- >( WWWlSlS may be called directly or as command line inside a CGI script.
- )< CDS/ISIS searching, formatting, and field updating languages are available.
- **X** Search specifications gathered through forms are passed via CGI to WWWISIS, and the results are formatted and delivered to the client.

#### **3.1 WWWlSlS Scripting Language**

Scripts are computer-program codes written in relatively simple programming language. It is nothing but files that initiate routines like generating web pages dynamically in response to user input. A client-side script is a program that may accompany an HTML document or be embedded in it. The program executes on the client's machine when the document loads, or at some other time such as when a link is activated. HTML's support for scripts is independent of the scripting language.

Scripts offer authors means to extend HTML documents in highly active and interactive ways. For example:

- )< Scripts may be evaluated as document loads to modify its contents dynamically.
- Scripts may accompany a form to process  $\boldsymbol{\varkappa}$ input as it is entered. Designers may dynamically fill up parts of a form based on the values of other fields. They may also ensure that input data conforms to predetermined ranges of values, that fields are mutually consistent, etc.
- Scripts may be triggered by events that affect the document such as loading, unloading, element focus, mouse movement, etc.
- Scripts may be linked to form controls (e.g. buttons) to produce graphical user interface elements

# **4. COMMON GATEWAY INTERFACE**

WWWISIS was conceived and implemented to serve as an interface between lSlS database and web servers using CGI.

DESIDOC Bull. of Inf. **Tech.,** 2006, **26(4)** 

The CGI permits interactivity between a client and a host-operating system through a world wide web via HTTP. It is a standard for interfacing external applications with information servers, such as HTTP or web servers.

The CGI programs need to reside in a special directory called/cgi-bin so that the web server executes the program rather than just display it to the browser. CGI is not a language, it is a simple protocol that can be used to communicate between web forms and the program running on the server. A CGI program is preferably a script that can be written in any language that can read standard input, write to standard output, read environment variables, and allows these to be executed on the system, such as  $C/C++$ , Fortran, PERL, TCL Any Unix, shell Visual Basic and Applescript.

WWWlSlS static web pages are stored on the server in the root directory or in subdirectories of that directory. Typically the root directory is called wwwroot. Any file to be sent to the client, whether text pages, images, sound files, etc., need to be stored in wwwroot. When the web server software is configured, the root directory has to be specified and that determines what the website will consist of. The web server also recognises another directory, usually called cgi-bin (for CGI binary files). This directory contains program files and can run on the server by specifying these in the URL.

Briefly, the CGI programs collect request from the browser and send data back to the browser in HTML format.

# **5. WEB SERVER**

Web servers are computers on the internet/ intranet that host websites serving pages to viewers upon request. This service is referred to as web hosting. Every web server has a unique address so that other computers connected to the internet know from where to find it on the vast network. WWWlSlS works with various web server software like Omni HTTPd, Apache, etc.

# **6. PROCESS OF DEFSTAD DEVELOPMENT**

The process of development of DEFSTAD and Current Literature in Defence Science and Technology (CLDST) is described below.

# **6.1 Installation of lnternet lnformation Server for DEFSTAD**

Microsoft's web server Internet lnformation Server (IIS) 5.1, on Microsoft Windows XP Professional platform was used for the purpose. IIS 5.1 adds the power of web computing to Windows XP. It makes easy to publish information on the internet/intranet. It includes a broad range of administrative features for managing websites and web servers. With programmatic features like active server pages (ASP), one can create and deploy scalable and flexible web applications.

IIS 5.1 cannot be installed by default and can only serve 10 simultaneous client connections and does not leverage all the features of the server versions.CGI-BIN and WORK virtual directories were created with execute permissions to install IIS.

While the virtual content directory CGI-BIN contains all scripts (.xis files) as well as .htm forms, the virtual content directory: WORK contains files generated by DEFSTAD.

# **6.2 Journal(s) Selection**

DSL is subscribing to more than 450 journals related to defence science and technology. Some of the core journals selected by the information scientists are included in DEFSTAD.

# **6.3 Scanning of Content Pages** ,

Content pages of selected core journals are scanned. Relevant and most important records are then edited as per the bibliographic format. New records are added using database worksheet, and records which conforming to IS0 2709 file format are imported from the file.

### **6.4 Keyword(s) Indexing**

Articles selected for DEFSTAD are indexed and maintained for the information storage and retrieval systems. An authority file has also been developed for maintaining the consistency using controlled vocabulary tools such as Thesaurus of Scientific and Technical Terms and DRDO Thesaurus of Scientific and Technical Terms.

# **6.5 Subject Headings**

Certain subject headings have been identified for the selection of journal articles to meet the requirements of DRDO scientists. The subject headings are: Aeronautics, armaments, combat vehicles and engineering, electronics and instrumentation, defence policies, information and computer science, life sciences, management, materials, missiles, naval research and development, general science and technology.

# **6.6 Field Definition Table**

CDSIISIS validates each field entered according to the field type defined in the field definition table (FDT) of the database. It does not allows more than one occurrence of a non-repeatable field, and checks the validity of subfield identifiers. To load records onto the DEFSTAD, a FDT has been created using a built-in function of WINISIS software.Thirteen fields describing the bibliographic content of the articles have been identified for data input.

# **6.7 Field Select Table**

CDSIISIS allows selective creation of inverted files for each database, based on selected subfields or elements thereof. In addition, by specifying appropriate options, individual words, phrases or descriptors from selected fields can be extracted. Searchable elements have to be defined by means of a field select table (FST), which contains the fields to be inverted and the indexing technique to be used for each field. CDS/ lSlS provides a virtually unlimited number of access points for each record through

the creation of a special inverted file, but may not automatically update the inverted file whenever records are added, modified or deleteted from a master file.

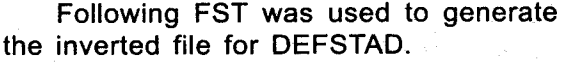

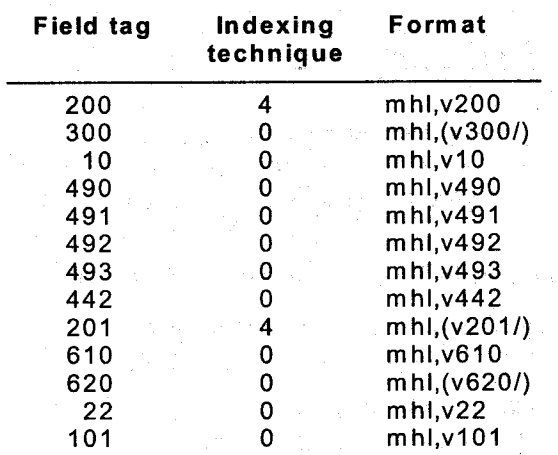

### **6.8 Designing HTML Forms**

An HTML form is a section of documents containing normal content, markup, special elements called controls (checkboxes, radio buttons, menus, etc.) and labels on those controls. Users generally complete a form by modifying its controls (entering text, selecting menu items, etc.), before submitting the form to an agent (web server, mail server, etc.) for processing. HTML defines the following control types: Buttons, checkboxes, radio buttons, menus, text input, file select, hidden controls, and object controls.

The most common method of collecting data from the browser is to use the HTML form. The form tag contains another element called Action where one can specify the action to be invoked. A brief syntax of the form tag is given in Appendix **7.** 

### **6.8.1 DEFSTAD Simple Search Form**

A simple search form has a text input field for entering keywords, a submit button, and a reset button. The user can click the submit button after filling the form. CGI program understands the information contained in the form when the form data is submitted. Clicking on the form's reset button resets the form back to its default values. The form also contains multiple-choice fields, thereof enables users to select a specific item or items from the list. Users can select a database, and display formats such as full record, citations, or titles, as shown in Fig. **1.** 

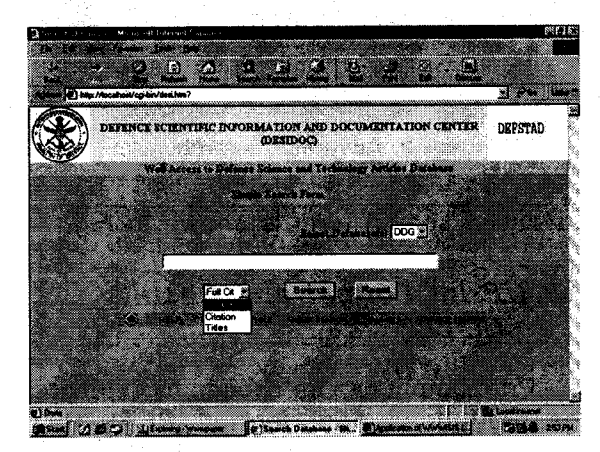

**Figure 1. Simple search form** 

The \$ sign for truncation, and the symbols \* for AND, + for OR, **A** for AND NOT and . (dot) for adjacency or to form a phrase are used to frame search queries. Scripts and HTML code for simple search are given in Appendices 2 and 3.

### **6.8.2 DEFSTAD Advanced Search Form**

A search term may be a word or a phrase under which user may be looking for information in the database. Multiple search terms can be combined with Boolean operators AND, OR, AND NOT, for retrieving relevant documents.

Advance search enables combining Boolean operators with the choice to specify the field in which the search is to be carried out. The fields namely, all indexes, title words, author, keyword, source, year, may be selected for searching the term from anywhere in the records.

The use of paranthesis resolves any ambiguity in the search expressions. An

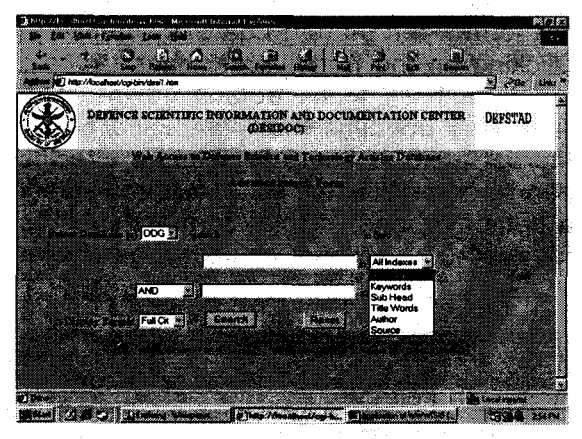

advanced search form is shown in Fig. 2.

## **6.8.3. Print Format and Results Display**

Print output can be chosen by selecting the predefined print format (PFT). PFT presentation of CLDST to retrieve bibliographic articles and keyword index is given below. CDSIISIS allows modification in existing print format shortly before printing and can save the modified format.

At present, DEFSTAD have more than 26,000 bibliographic articles. To display results, three print formats have been designed and written in text editor and saved in WORK virtual directory. These formats are:

0 PFT for Full Record

To display full record, fields chosen are title, author, source, volume number, issue number, year, and keywords. An advanced search PFT for full record is shown in Fig. 3. The script for full record is:

'<B><p>'mfn,'</B> <br>','Title:',v200, '<br>','Author:',v300+|;|,'<br>','Source:'v201, '<br>','Volume No:'v491,'<br>','IssueNo: 'v492,'<br>','Year:'v490,'<br>','Keywords: 'V620+|; |, '<HR>

#### **0** PFT for Citations only

To display citations only, fields chosen are title, author, source, citation, and keywords. An advanced search PFT for citation only is

| œ<br>Aginal (C) http://touthost/cg-bin/west.com/                                                                                                    |  |  |  |  |  |  |  | a basa |  |
|----------------------------------------------------------------------------------------------------|--|--|--|--|--|--|--|--------|--|
| Start of results                                                                                                    |  |  |  |  |  |  |  |        |  |
| Records found: 1188                                                                                                    |  |  |  |  |  |  |  |        |  |
|                                                                                                    |  |  |  |  |  |  |  |        |  |
| Record 1 of 1188.                                                                                                    |  |  |  |  |  |  |  |        |  |
| Titel : Linearing concerns stalk F/A-18E/F<br>Author: Wall Robert<br>Suure : Ansion Week and Space Technology                                                                                                    |  |  |  |  |  |  |  |        |  |
| Valume No. 152<br>Issue No. 9                                                                                                    |  |  |  |  |  |  |  |        |  |
| Yeart 2000<br>Paudnation to 53:                                                                                                    |  |  |  |  |  |  |  |        |  |
| Subject Headings: AERODYNAMICS AND AERONAUTICS<br>Keywards, United States, Armed forces, Navy, Fighter in rail, Government procurement, Blockrone warfare, Electronic<br>counterneasures; Jammers, An to an Missier. Boene sincealt |  |  |  |  |  |  |  |        |  |
| Record 2 of 1188                                                                                                    |  |  |  |  |  |  |  |        |  |

Figure 2. Advanced search form Figure 3. Result display: Full record

shown in Fig. 4. The script for citation is:

'<B><p>'mfn,'</B> <br>','Title:' v200,'<br>', 'Author:'v300+1;1,'<br>','Source:'v201,'<br>', 'Citation: 'v491, |(|v492|)|', 'v442' 'v490,', **'v493,'<br>','Keywords:'** V620+1;I,'<HR>'

**D** Print format for Titles only

To display titles only, title field has been chosen. An advanced search PFT for titles is shown in Fig. 5. The script for this format is:

'<B><p>'mfn,'</B>

<br>','Title:',V200,'<br><p>

<Font Face=arial Color=red>','</FONT>', '<HR>'

### **6.9 Interfacing DEFSTAD with WWWlSlS Software**

With BIREME lSlS it is possible to create a 100 per cent web-based CDSIISIS system, complete with web-based data entry, editing, indexing, and retrieval features, or create and update databases on the fly from user input over the web. WWWISIS operates as a server through the WWW CGI. The actual operation is driven by the input database name, Boolean search, and an output format specification.

A key feature of WWWlSlS is its capability to dynamically generate its execution parameters based on data sent to the CGI

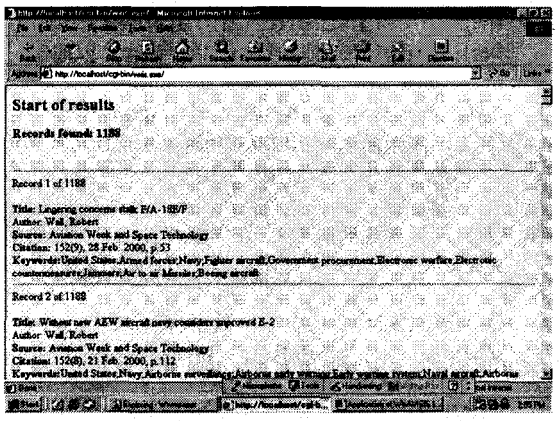

**Figure 4. Result display: Citations only** 

process from the WWW.

The database structure in WWWlSlS is the same as in CDSIISIS (DOS and Windows). Databases are developed using WlNlSlS 1.4 version and then enabled for searching using WWWISIS. Data between DOS/Windows and Unix can be exported from one version with IS0 file and then imported into the other. The databases can be loaded or stored in any directory on the server, provided that cipar parameter in Isisscript tell wxis where to find the database, and the directory has suitable permissions set for the databaseintended actions (eg. read or write).

All DEFSTAD files with the following drivelpath (.cnt, .fdt, .fst, .ifp, .101, .102, .Lkl, .Lnl, .Ln2, .mst, .n01, .n02, .xrf, .fmt,.pft) created by WlNlSlS are copied into WORK virtual directory in the IIS for search and retrieval. However, all the HTML files wxis.exe, and all .xis scripts are saved in CGI-BIN in IIS. The database thus created can be easily interfaced with WWWlSlS to provide access to the database locally or through intranet, and can also be queried using WWWlSlS in the command prompt.

# **7. CLDST: A CURRENT AWARENESS SERVICE USING WlNlSlS**

Current awareness service has been described as delivering the right information to the right user at the right time in the right format covering the right sources at the right

| Microsoft<br><b>THE CASE OF SHOPPING COMPANY</b><br>$\mathcal{O}(\mathcal{E})$ | Lincolning: |                                |                                         | C                       |  |
|--------------------------------------------------------------------------------|-------------|--------------------------------|-----------------------------------------|-------------------------|--|
| Automobile   http://localhost/content/wais.com/                                |             |                                |                                         | <b>All States</b> (East |  |
| <b>Start of results</b>                                                        |             |                                |                                         |                         |  |
| Records found: 1188                                                            |             | 2243 F.                        |                                         |                         |  |
| Record 1 of 1188<br>Tital :Lingering concerns stalk F/A-182/P                  |             |                                |                                         |                         |  |
| Record 2 of 1188<br>Tital: Without new AEW ageral navy connders improved E-2   |             |                                |                                         |                         |  |
| Record 3 of 1188<br>Timi : Reutructured MiG faces rocky road                   |             |                                | adi nekat                               |                         |  |
| Record 4 of 1188<br>Titel (Tarcio de armeda                                    |             |                                |                                         |                         |  |
| Record 5 of 1189.<br>Titel : Anian pottential Australia and India.             |             |                                |                                         |                         |  |
| Record 6 of 1188<br>The Property of the Company<br>ner                         |             | Zhandona (Zilich) z Chronier ( |                                         | Months Distance         |  |
| <b>THE RACE OF REAL PROPERTY</b>                                               |             |                                | In the company of a president statement | was to the control      |  |

**Figure 5. Result display: Titles only <sup>I</sup>**

cost and with the right amount of effort to keep the user up to date. Current literature in defence science and technology is a monthly current awareness service developed by DESIDOC using Windows version 1.4 of CDSIISIS as back-end and WWWlSlS version 5.4 as front-end for searching databases on Windows XP platform. It is a collection of bibliographic articles from selected core journals subscribed by DSL.

The service provides details of the articles pertaining to new scientific research, new technologies, products, reviews, and editorials published in leading scientific, technical, and military science journals. This current awareness service is meant to keep the DRDO scientists abreast with the latest developments in the field of military science and technology. The keyword index provides an access tool to the readers to know specific information on the topic of their interest. The bibliographic details of the articles and keyword index are generated by WlNlSlS through the PFT's. The current awareness service are available on DRONA, (DRDO rapid online network access).

# **8. CONCLUSION**

It has been concluded that it is easy to access single or multiple CDSIISIS database using WWWISIS. It is a very convenient tool for providing web access to CDSIISIS databases. Only thing required is a sound knowledge of lSlS formatting language, HTML and CGI. Any person with a working knowledge

of HTML coding and basic knowledge of working of web server software should be in a position to publish the CDS/ISIS databases on the web. However, care must be taken to design proper FST, which contains the fields to be inverted and the indexing technique to be used for each field.

# **ACKNOWLEDGEMENTS**

The authors wish to express their sincere thanks to Director and Addl Director, DESIDOC, Delhi, for their valuable guidance and infrastructural support to carry out this study and also giving permission to publish this paper.

# **FURTHER READING**

1. Prasad, A.R.D. Using multimedia database with WWWISIS on Win9x/NT. In Paper Presented at Workshop on Multimedia and Internet Technologies, 26-28 February 2001, Documentation Research and Training Centre, Bangalore.

- 2. **http:ll~csi.iisc.ernet.in/rajalnetlitliirmi/**  franc2.ppt (visited on 22 May 2006)
- 3. http://www.isisnetz.deldownload/ **dokumentationen/wwwisis-handbook.pdf**  (visited on 22 May 2006)
- 4. ftp:llftp.bireme.brlwwwisisldocl wwwisisl2.doc (visited on 24 May 2006)
- 5. CDSIISIS for windows: Reference manual: Version 1.3. UNESCO. November 1998.
- 6. WWWISIS: A world wide web server for CDS/ISIS databases. **Asia-Pacific**  POPIN Bull. 1999, **11(3),** 19-22.
- 7. http://itt.nittat.tripod.com/itt9904/itittut.htm (visited on 24 May 2006).
- 8. **www.geocities.com/devadason.geo/index**websis.htm (visited on 24 May 2006).
- 9. http://www.w3.org/TR/REC-htm40/interact/ scripts.html (visited on 24 May 2006).

 $\sim 10^7$ 

# A BRIEF SYNTAX OF THE HTML FORM

```
<HTML>
    <HEAD>
                                                              [제품] - 마을 사장 : 199
    <TITLE>Search Database</TITLE>
                                                           ing 1991 (1991)<br>2001 - San Carlos
    <stvle>
                                                             \{x_{i+1}\} is \{x_{i}\} .
                                                                      <sub>1-1</sub></sub>
    .offsmall \ellFONT: 8pt Arial, Helvetica, sans-serif, verdana, ; TEXT-DECORATION: none;
    \mathcal{E}\rightarrow</style></HEAD>
    <BODY TEXT="#000000" BGCOLOR="AAAACC" LINK="#0000EE" VLINK="#551A8B"
    ALINK="#FF0000" topmargin="0" leftmargin="1">
    <center dir="ltr">
    <form method=post action="http://localhost/cqi-bin/wxis.exe/">
    <INPUT type=hidden name=IsisScript value="desi.xis">
    <center>
      <p>8nbsp;<p>2p>8nbsp;<p>2p>8nbsp;<p>2p>8nbsp;<p>2p>8nbsp;<p>2p>8nbsp;<p>2p>8nbsp;<p>2p>8nbsp;<p>2p>8nbsp;<p>2p>8nbsp;<p>2p>8nbsp;<p>2p>8nbsp;<p>2p>8nbsp;<p>2p>8nbsp;<p>2p>8nbsp;<p>2p>8nbsp;<p>2p>8nbsp;<p>2p>8nbsp;<p>2p>8nbsp;<p>2p>8nbsp;<p>2p>8nbsp;<p>2p>8nbsp;<p><p>Search: <input type="text" size=55 maxlength=253 name=expression></p>
     </center>
     <blockguote>
                                                             网络金龟
        <blockquote>
                 <blockquote>
                  <center><p>&nbsp;&nbsp;&nbsp;&nbsp;&nbsp;&nbsp;&nbsp;</p>
            <p>&nbsp;&nbsp;&nbsp;&nbsp;<input type=submit name="tag6021" value="Search"
style="font-weight: bold"> &nbsp    
     <input type=reset name="tag6022" value="Reset" style="font-weight: bold"></p>
     </center></blockquote></blockquote></blockquote>
     </form>
```
 $\omega_{\rm{max}}$ 

# **ISlSSCRlPTS SCRIPT USED FOR SIMPLE SEARCH**

<parm name=cipar>

 $<sub>pf</sub>(>)$ </sub>

'TEST.\*=d:\inetpub\wwwroot\WORK\TEST.\*'/ '2005.\*=d:\inetpub\wwwroot\WORK\2005.\*'/ 'full.\*=d:\inetpub\wwwroot\WORK\full.\*'/ 'Title.\*=d:\inetpub\wwwroot\WORK\Title.\*'/ 'citn **.\*=d:\inetpub\wwwroot\WORK\citn.\*'I** 

 $<$ /pft>

 $<$ /parm>

<IsisScript name=desi>

<display><pft>'Content-type: text/html'##</pft></display>

<display><BODY BGCOLOR="FFFFCC"></display>

<field action=cgi tag=3000>db</field>

<field action=cgi tag=3010>expression</field>

<field action=cgi tag=3020>format</field>

<display><H2><center>Start of results</H2></center></display>

<do task=search>

<parm name = **db><pft>v3000</pft></parm>** 

<parm name=expression><pft>v3010</pft></parm>

<parm name=format><pft>v3020</pft></parm>

<field action=define tag=1001>Isis\_Current</field>

<field action=define **tag=l002>lsis-Total</field>** 

<loop>

<field action=import tag=3020>3020</field>

```
\langle <display>\langlepft>if val(v1001) = 1 then
```
'<b>cH3>Records found: **',v1002,'~/H3><br><hr></b>'** 

fi </pft></display>

<display><pft>'Record ',v1001,' of ', v1002 </pft></display>

<display><pft>if v3020='Full' then @full.pft

else if v3020='Short' then @citn.pft

else if  $v3020$ ='Title' then  $@$ Title.pft

fi fi fi

 $\le$ /pft $\ge$ 

</display>

混混体 微分形式 地址

 $<$ /loop>

**Saispiev > coft>if valkv1002) = 0 then december 2002 and 2003** 'No records found' fi</pft></display>

e in degen of operations of the specific official of the specific policy and

The limit of  $\mathbb{C}$  and  $\mathbb{C}$  is a set of  $\mathbb{C}$  . The set of  $\mathbb{C}$  is a set  $\mathbb{C}$  is the limit of  $\mathbb{C}$ participator. This control light constant in the company of the control of the constitution of the st

Subjectの2010 COS Triple (WOOGNS Subsect) の CressBirl (Subsect) )

on political property of the compact of the compact of the compact of the compact of the compact of the compact<br>The compact of the compact of the compact of the compact of the compact of the compact of the compact of the c

ところには、このもあって、身を引きると言う意味を見ることがある。 ストレール アイストライト

man same and the control of the second second control to the control of the

21 [이번 파이스 사이 사람 순간] 남자 (1)

经公司 化乙烯基 化乙烯丙酸 医红草 医半心包炎

a control and the Saap

的复数小头 电单位 医骨状的 网络贝尔 化二硫酸二硫酸 医上下垂的

あかばけで 伝因数 とももの あばいしゅう エントライト しょうこくけんし

and the state of the state of the state of the state of the state of the state of the state of the state of the<br>State of the state of the state of the state of the state of the state of the state of the state of the state

 $<$ /do>

<display><H2><center>End of results</H2></center></display> </lsisScript>

s and have admissed from the

Telephysical Inc

 $\label{eq:1} \mathcal{A}^{(n)}(x) = \mathcal{A}^{(n)}_{\text{max}}(x) \text{ and } \mathcal{A}^{(n)}_{\text{max}}(x).$ 

a good experience in the second

onda Kerk (Staria) a Sound Lag de Poucoup

فالمورد الدارة للم

상황도 아노

岩森形品

心动气性病

U 39

RAL Arshuzilli late

化氯化合物 化原子酸 经合同的人 化合成原料 化双

希里女子 化甲基乙基乙烯酸二氢

## **HTML CODE USED FOR SIMPLE SEARCH IN DEFSTAD**

计可行控制 网络阿尔比尔 医无子宫 经受损 化环

<HTML>

<HEAD>

<TITLE>Search Database</TITLE>

<style>

 $-1$ 

.offsmall  $\{\cdot\}$ 

FONT: 8pt Arial, Helvetica, sans-serif, verdana, ; TEXT-DECORATION: none; Y

 $\rightarrow$ 

</style>

</HEAD>

<BODY TEXT="#000000" BGCOLOR="AAAACCW LINK="#OOOOEE" VLINK="#551 A8B" ALINK="#DFD9CB">

<H2 ALIGN=center>Defence scientific information and documentation center</H2> <center>

 $<sub>h4</sub>$ </sub>

&nbsp;Web access to Defence science and technology articles database</h4>  $<sub>p</sub>$ </sub>

<i><b>Simple Search Form</b></i></p>

```
<FONT COLOR="#00356A">
```
<hr>

</font>

<form method=post **action="http://locaIhost/cgi-bin/wxis.exe/">** 

<INPUT type=hidden name=lsisScript value="desi.xis">

Select Database(s)</b>

<select name="db" size="1">

<option value="d:\inetpub\wwwroot\WORK\TEST" selected>TEST</option>

<option value="d:\inetpub\wwwroot\WORK\2005"~2005~/option~

</select>&nbsp;&nbsp;&nbsp;&nbsp;&nbsp;

<p><input type="text" size=55 maxlength=253 name=expression></p>

</center>

#### <blockguote>

<blockguote>

<blockauote>

<center><p>

<select\_name=format

 $size=1>$ 

<option value="Full" selected>Full Record</option>

<option value="Short">Citation</option>

<option value="Title">Titles</option>

 $\le$ /select>

<input type=submit name="tag6021" value="Search" style="font-weight: bold"> &nbsp

<input type=reset name="tag6022" value="Reset" style="font-weight: bold"></p>

<table border="0" width="530" cellspacing="0" cellpadding="0" align="center" bgcolor="#A0956D">  $<$ tr>

<td width="52" align="center">

<font face="verdana" size="2"><small>&nbsp; <a href="help.htm">HELP</a></small></ font></td>

<td width="478" align="center">&nbsp;&nbsp;&nbsp;<font face="verdana" size="2">

<font face="Arial" size="1">

&nbsp:</font>&nbsp:&nbsp: </font>

<b><font>;&nbsp;&nbsp;&nbsp;&nbsp;&nbsp;&nbsp;&nbsp;&nbsp;&nbsp;&nbsp;&nbsp; </font></b><font face="verdana" size="2"><small>&nbsp;&nbsp;&nbsp;&nbsp;&nbsp;&nbsp;&nbsp;&nbsp;&nbsp;&nbsp;&nbsp; Search by :</small>

 $<$ /font>

<font face="verdana" style="font-size: smaller">

<a style="text-decoration: none" href="desi1.htm"><font color="#0000FF">ADVANCED FORM</font></a></font></tr>

 $<$ /table>

 $<$ /center>

</blockguote>

</blockquote>

</blockquote>

 $<$ /form>

```
<FONT COLOR="#00356A">
```
 $\mathsf{chr}$ 

 $<$ /font $>$ 

#### **Contributors**

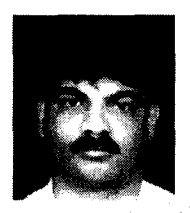

Shri Sridhara B. obtained Masters in Library and lnformation Science from Kuvempu University, Karnataka. His areas of interest include: Digital libraries, database, and digitisation. Currently he is working as a Scientist at DESIDOC.

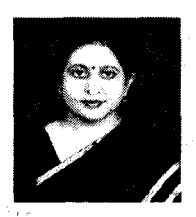

Smt Veena Makhija obtained Masters in Physics from the University of Delhi, Delhi and Associateship in lnformation Science from Indian National Scientific & Documentation Centre, New Delhi. She worked as a Documentation Officer at National Institute of Entrepreneur and Small Business Development, Ministry of Industry during 1989-90, and as a Scientific Officer at National Informatics Centre, Ministry of Planning in 1991. Her areas of interest include: IT database, digitisation, and digital libraries. At present, she is working as a senior Scientist at DESIDOC.

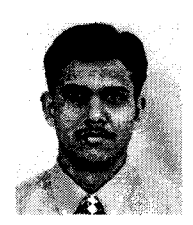

Shri Ajay Kumar Pandey obtained Masters in Library Science from lndira Gandhi National Open University, Associateship in lnformation Science from National Institute of Science Communication and Information Resources, New Delhi. His areas of interest are: IT database, digitisation, and digital libraries. Currently he is working as a Senior Technical Assistant at DESIDOC.